## **Leitfaden zur TI Anbindung (Pflege)**

## **Schritt 1**

Absprachen/ Planung mit dem eigenen Softwareanbieter

## **Schritt 2**

Technische Voraussetzungen

## **Schritt 3**

Beantragung eines eHBA (elektronischer Heilberufeausweis)

## **Schritt 4**

Beantragung einer SMC-B Karte (Institutionskarte)

Eine Zusammenfassung der

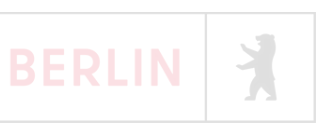

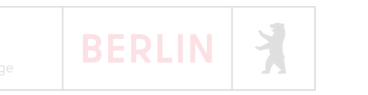

## **Glossar**

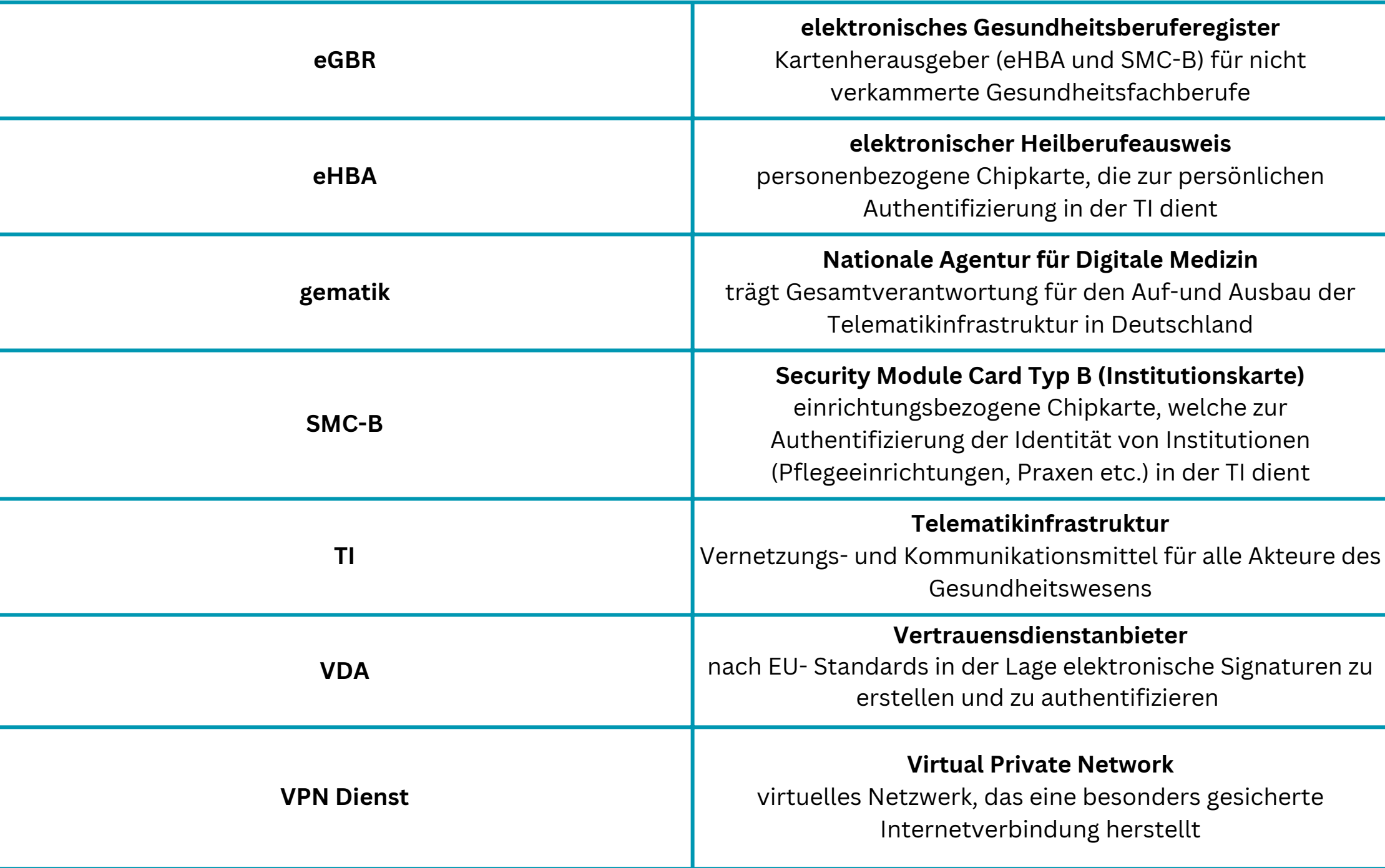

# **Softwareanbieter**

## **Schritt 1**

Absprachen/ Planung mit dem eigenen IT-Dienstleister

#### **1.1 Ti- Anwendungen**

Absprache, welche TI- Anwendungen genutzt werden sollen ( z.B. E-Mail-Dienst KIM, ePA, TI Messenger etc**.**

#### **1.2 Geräte/ Kartenbeschaffung**

- Planung, wieviele Karten und Terminals notwendig sind
- Anbindung erfolgt in der Regel an ein Rechenzentrum, weswegen i.d.R. nur ein Kartenterminal benötigt wird
- zur Einrichtung wird ein/e Techniker:in benötigt

#### **1.3 Software**

- meist kann die vorhandene Pflege-Software für den TI Zugang verwendet werden (Umstellung/ Update muss durch Softwareanbieter erfolgen)
- durch Nachfragen beim eigenen Softwareanbieter kann geklärt werden, ob Umstellung auf TI unkompliziert möglich ist
- um zu überprüfen ob die (eigenen) Anbieter:innen "TI-Ready" sind, stellt die gematik eine Übersicht zur Verfügung [\(Link\)](https://www.ti-score.de/kim/pflege)

#### **1.4 Aufgabenteilung**

- welche Beschaffungen werden vom IT-Dienstleister übernommen, welche von dem Unternehmen selbst
- Absprachen zu Zeitpunkt/ Dauer der Installation

## **Gut zu wissen (IT Dienstleister):**

#### **Hinweis**

**Verpflichtung von Softwareanbieter:innen und**

**Hersteller:innen** spätestens bis zum 29.12.23 kostenlose TI Schnittstellen zu den TI- Anwendungen bereitzustellen (**§ 332a SGB V**)

- Unter der Voraussetzung, dass ein Softwarehersteller ("Hersteller:innen Informationstechnischer Systeme") seinen Kund:innen keinen fristgerechten Zugang zur TI ermöglicht, wird den Kund:innen ein **Sonderkündigungsrecht** nach § 313 Absatz 1 (BGB) eingeräumt.
- um einen guten **Zeitpunkt** zur Installation zu finden, muss beachtet werden, dass Lieferung von Karten/ Terminals u.U. mehrere Wochen in Anspruch nimmt

## **Technische Voraussetzungen**

### **Schritt 2**

Technische Voraussetzungen

#### **2.1 Übertragungsrate Internetanschluss**

• empfohlen wird eine Leitung mit 1 Gigabit

#### **2.2 VPN Dienst (Virtual Private Network)**

- um geschütze Verbindung aufzubauen
- von der gematik zugelassene VPN Dienste [\(Link\)](https://fachportal.gematik.de/zulassungs-bestaetigungsuebersichten?tx_wfgemtables_tables%5B__referrer%5D%5B%40extension%5D=Wfgemtables&tx_wfgemtables_tables%5B__referrer%5D%5B%40controller%5D=Admissiontable&tx_wfgemtables_tables%5B__referrer%5D%5B%40action%5D=list&tx_wfgemtables_tables%5B__referrer%5D%5Barguments%5D=YTowOnt9aa3159b689cd4b1ae2a5da68956cdacfe4f35b7f&tx_wfgemtables_tables%5B__referrer%5D%5B%40request%5D=%7B%22%40extension%22%3A%22Wfgemtables%22%2C%22%40controller%22%3A%22Admissiontable%22%2C%22%40action%22%3A%22list%22%7D6b6cfbc1529a27354b62fb8884536afb04cbbb17&tx_wfgemtables_tables%5B__trustedProperties%5D=%7B%22admissionstate%22%3A1%2C%22component%22%3A1%2C%22manufacturername%22%3A1%2C%22sorting%22%3A1%2C%22sortingdirection%22%3A1%7D109805664b2597f51ce03d4e34d5399d4566801c&tx_wfgemtables_tables%5Badmissionstate%5D=&tx_wfgemtables_tables%5Bcomponent%5D=VPN-ZugD&tx_wfgemtables_tables%5Bmanufacturername%5D=&tx_wfgemtables_tables%5Bsorting%5D=&tx_wfgemtables_tables%5Bsortingdirection%5D=1#c2946)

#### **2.3 Zugang zur TI**

- **Option 1:** Konnektor und VPN-Zugangsdienst: Konnektor als Hardware wird aufgestellt und baut mit VPN die Verbindung zur TI auf
- **Option 2:** TI-Gateway (ab 2024): TI-Gateway ist ein Zugangsdienst, das von mehreren Anbieter:innen zur Verfügung gestellt wird und die Verbindung ohne ein zusätzliches Gerät aufbaut

#### **2.4 E-Health Kartenterminal (s)**

#### **(nach dem Erhalt des eHBAs und der SMC-B Karte)**

- pro SMC-B Karte (Institutionskarte) wird ein Terminal benötigt
- Bestellung über Bestellportal
- <sub>Eine z</sub>won der gematik zugelassene Kartenterminals <u>[\(Link\)](https://fachportal.gematik.de/zulassungs-bestaetigungsuebersichten?tx_wfgemtables_tables%5B__referrer%5D%5B%40extension%5D=Wfgemtables&tx_wfgemtables_tables%5B__referrer%5D%5B%40controller%5D=Admissiontable&tx_wfgemtables_tables%5B__referrer%5D%5B%40action%5D=list&tx_wfgemtables_tables%5B__referrer%5D%5Barguments%5D=YTo1OntzOjE0OiJhZG1pc3Npb25zdGF0ZSI7czowOiIiO3M6OToiY29tcG9uZW50IjtzOjE5OiJIaWdoc3BlZWQtS29ubmVrdG9yIjtzOjE2OiJtYW51ZmFjdHVyZXJuYW1lIjtzOjA6IiI7czo3OiJzb3J0aW5nIjtzOjA6IiI7czoxNjoic29ydGluZ2RpcmVjdGlvbiI7czoxOiIxIjt9762d47c91aab8f755b0afb1b983d5bf15d23ad63&tx_wfgemtables_tables%5B__referrer%5D%5B%40request%5D=%7B%22%40extension%22%3A%22Wfgemtables%22%2C%22%40controller%22%3A%22Admissiontable%22%2C%22%40action%22%3A%22list%22%7D6b6cfbc1529a27354b62fb8884536afb04cbbb17&tx_wfgemtables_tables%5B__trustedProperties%5D=%7B%22admissionstate%22%3A1%2C%22component%22%3A1%2C%22manufacturername%22%3A1%2C%22sorting%22%3A1%2C%22sortingdirection%22%3A1%7D109805664b2597f51ce03d4e34d5399d4566801c&tx_wfgemtables_tables%5Badmissionstate%5D=&tx_wfgemtables_tables%5Bcomponent%5D=Konnektor&tx_wfgemtables_tables%5Bmanufacturername%5D=&tx_wfgemtables_tables%5Bsorting%5D=&tx_wfgemtables_tables%5Bsortingdirection%5D=1#c2946)</u>

### **Gut zu wissen:**

#### **Hinweis**

- Die erforderliche **Bandbreite** ergibt sich aus den genutzten Fachanwendungen der TI
	- bei einer ausschließlichen Nutzung von KIM (Kommunikation im Medizinwesen) ist die erforderliche Datenmenge recht klein - bei der Nutzung der ePA (elektronischen Patientenakte) steigt sie
- die meisten E-Health-Kartenterminals haben **zwei Steckplätze**, was eine parallele Nutzung einer Gesundheitskartes der Versicherten ermöglicht

**Kosten sind mit Rückerstattung durch GKV- SV abgedeckt - Beantragung über [Antragsportal](https://antraege.gkv-spitzenverband.de/home) des GKV- SV**

## **eHBA**

### **Schritt 3**

Beantragung eines eHBA (elektronischer Heilberufeausweis)

NRW<br>**SERVICEPORTAL 3.1 Registrierung** beim Serviceportal NRW [\(Link\)](https://servicekonto.nrw/serviceaccount/) oder wahlweise während Beantragung des eHBA anmelden mit der online Ausweisfunktion oder Bund ID

**3.2 Beantragung** des eHBA beim elektronischen Gesundheitsberuferegister (eGBR)

#### **Link zur [Beantragung](https://meineverwaltung.nrw/formular?leiKaId=99018122012000&authorityKey=000000000000&anon=false)**

**3.3 Bestellung** des eHBA bei einem Vertrauensdienstanbieter (VDA)

#### **Benötigt:**

- **Vorgangsnummer** (nach erfolgreicher Beantragung bei eGBR in einer Mail an Sie versendet)
- **Unterschrift in Papierform:** nach erfolgreicher Bestellung sendet der VDA einen Brief zur Unterschrift: erst nach Zusendung der Unterschrift ist der Vorgang abgeschlossen

**3.4 Freischaltung** des eHBA bei einem Vertrauensdienstanbieter (VDA)

mit PIN-Brief und eHBA

### **Gut zu wissen (eHBA):**

#### **Erforderliche Unterlagen:**

- Scan oder Foto der Berufsberechtigung (Berufserlaubnisurkunde)
- ggf. Nachweis über Namensänderung (z.B. Heiratsurkunde)

#### **Bearbeitungsdauer:**

- ca. 2 Monate
- plus Zusendung durch VDA

#### **Auweisgültigkeit**

5 Jahre

#### **Kosten für Eintragung ins eGBR**

einmalig 40€ Verwaltungsgebühr

#### **Kosten für Erstellung/ Druck eHBA**

ca. 500€/brutto (Kosten varrieren etwas je nach VDA

**Kosten sind mit Rückerstattung durch GKV- SV abgedeckt - Beantragung über [Antragsportal](https://antraege.gkv-spitzenverband.de/home) des GKV- SV**

## **SMC-B**

## **Schritt 4**

#### Beantragung einer SMC-B Karte (Institutionskarte)

**4.1 Anmeldung** beim Serviceportal NRW [\(Link\)](https://servicekonto.nrw/serviceaccount/) **CONSTRUITED BERVICEPORTAL** oder wahlweise während Beantragung des eHBA anmelden mit der online Ausweisfunktion  $\log$  oder Bund ID **bund** ID oder Elster Unternehmenskonto

**4.2 Beantragung** einer SMC-B Karte beim elektronischen Gesundheitsberuferegister (erst nach dem Erhalt des eHBA möglich)

#### **Link zur [Beantragung](https://meineverwaltung.nrw/formular?leiKaId=99050159012000&authorityKey=000000000000&anon=false)**

**4.3 Bestellung** der SMC-B bei einem Vertrauensdienstanbieter (VDA) **Benötigt:**

- **Vorgangsnummer** (nach erfolgreicher Beantragung bei eGBR in einer Mail an Sie versendet)
- **Unterschrift in Papierform:** nach erfolgreicher Bestellung sendet der VDA einen Brief zur Unterschrifterst nach Zusendung der Unterschrift ist der Vorgang erledigt

#### **4.4 Freischaltung** des eHBA bei einem Vertrauensdienstanbieter (VDA)

- mit PIN-Brief und eHBA
- nach Installation des TI- Anschlusses in das Primärsystem

## **Gut zu wissen (SMC-B):**

#### **Erforderliche Unterlagen:**

- $\bullet$  eHBA Nummer
- IK Nummer (Institutionskennzeichen)
- Nachweis der

Vertretungsberechtigung für die antragstellende Institution", nicht notwendig bei Nachweis über Handels –oder Vereinsregister oder bei Einzelunternehmen

#### **Auweisgültigkeit**

5 Jahre

#### **Kosten für Beantragung SMC-B**

einmalig 40€ Verwaltungsgebühr

### **Kosten für Erstellung/ Druck SMC-B**

ca. 460€/brutto (Kosten varrieren etwas je nach VDA

#### **Hinweis**

Pro IK Nummer wird eine SMC-B Karte benötigt

**Kosten sind mit Rückerstattung durch GKV- SV abgedeckt - Beantragung über [Antragsportal](https://antraege.gkv-spitzenverband.de/home) des GKV- SV**

## **Weiterführende Links**

### **Berliner [Kompetenzzentrum](https://www.lebenpflegedigital.de/wissen/telematikinfrastruktur/) Pflege 4.0**

Unterseite [Telematikinfrastruktur](https://www.lebenpflegedigital.de/wissen/telematikinfrastruktur/)

## **Kompetenzzentrum BaWü**

TI [Wegweiser](https://www.pflegedigital-bw.de/wp-content/uploads/2023/07/TI-Wegweiser1.03_230731.pdf)

### **[gematik](https://www.gematik.de/telematikinfrastruktur) GmbH**

Info zur [Telematikinfrastruktur](https://www.gematik.de/telematikinfrastruktur)

**eGBR** FAQ [Telematikinfrastruktur](https://www.bezreg-muenster.de/de/gesundheit_und_soziales/egbr/faq/index.html)

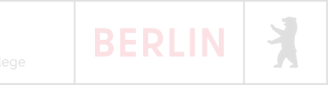